## Creating a Funding Request (milTA)

**Log in to AFVEC [\(https://afvec.us.af.mil/afvec/public/welcome\)](https://afvec.us.af.mil/afvec/public/welcome)** 

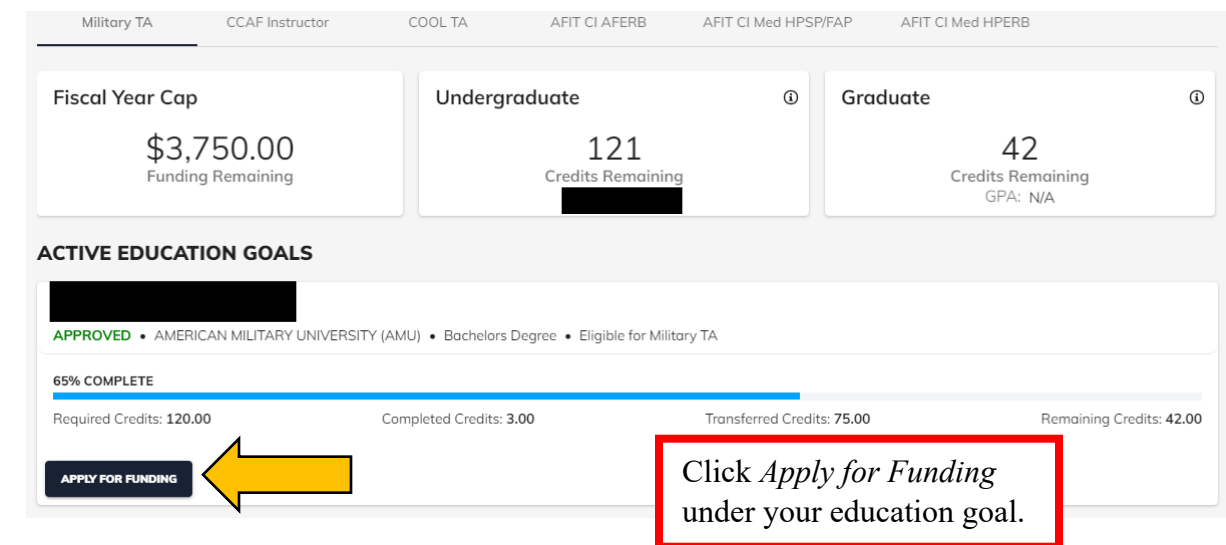

## Contact Information 2

1.

2.

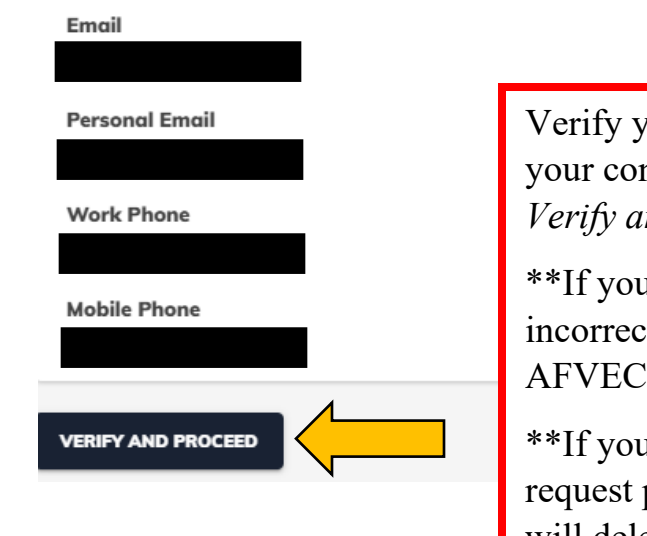

Verify your supervisor's information and your contact information are correct. Click *Verify and Proceed*.

\*\*If your supervisor's information is incorrect and he/she states "Not Supervisor," AFVEC will delete the TA request.

\*\*If your supervisor does not sign your TA request prior to the class start date, AFVEC will delete the TA request.

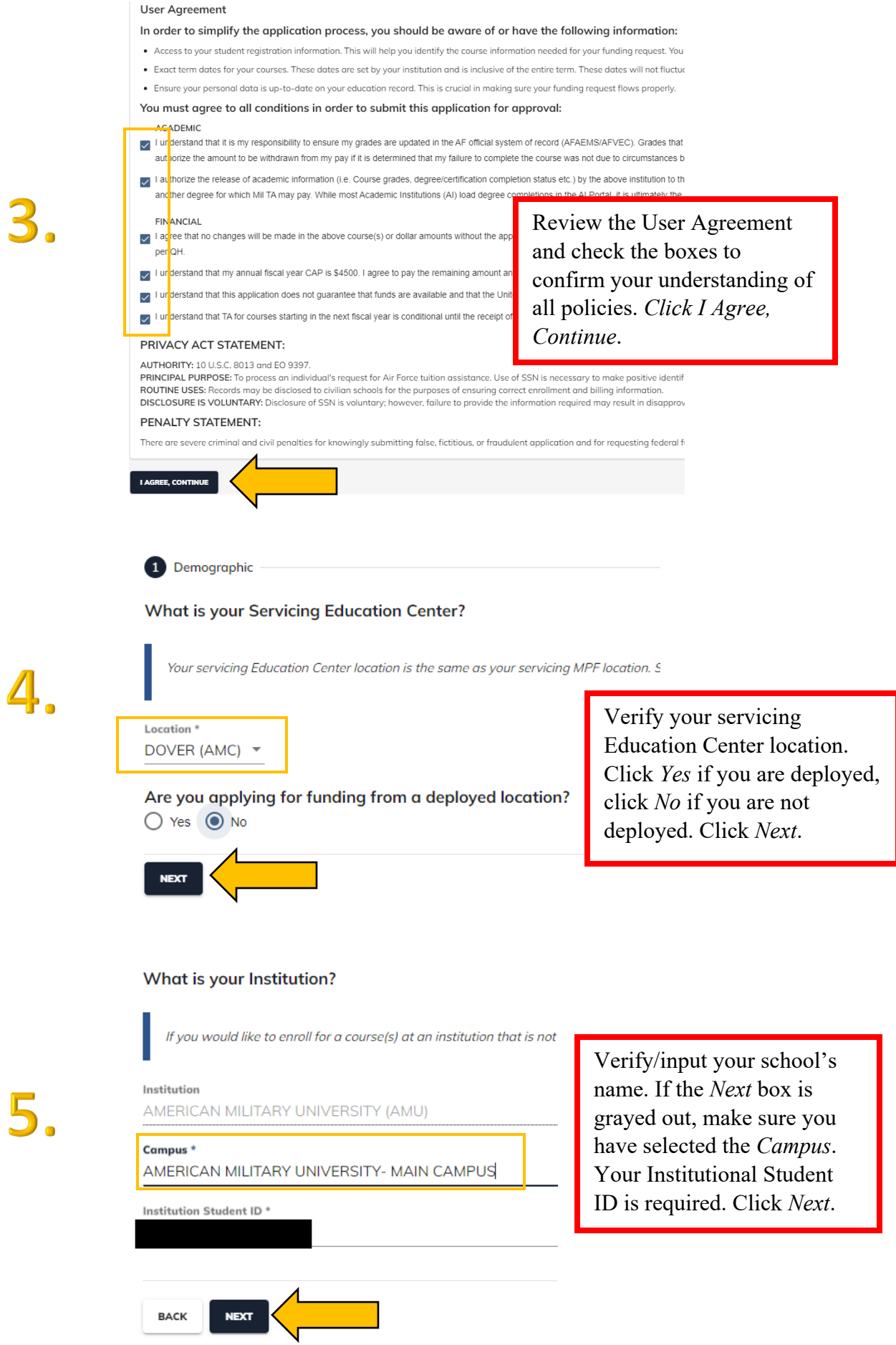

## You can request Tuition Assistance (TA) no earlier than 45 calendar days prior to and no later than 7 calendar days prior to the class start date (TA window).

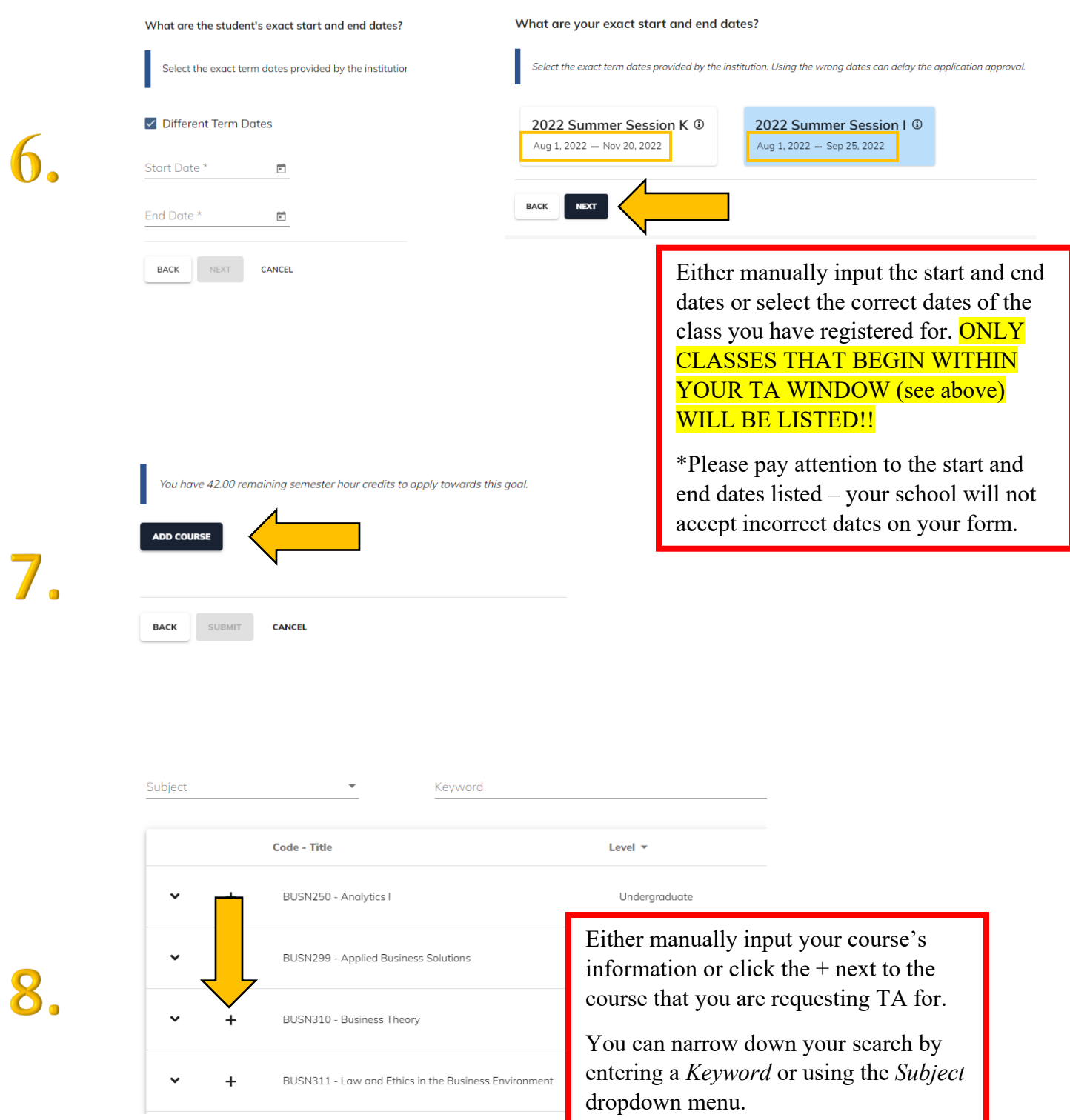

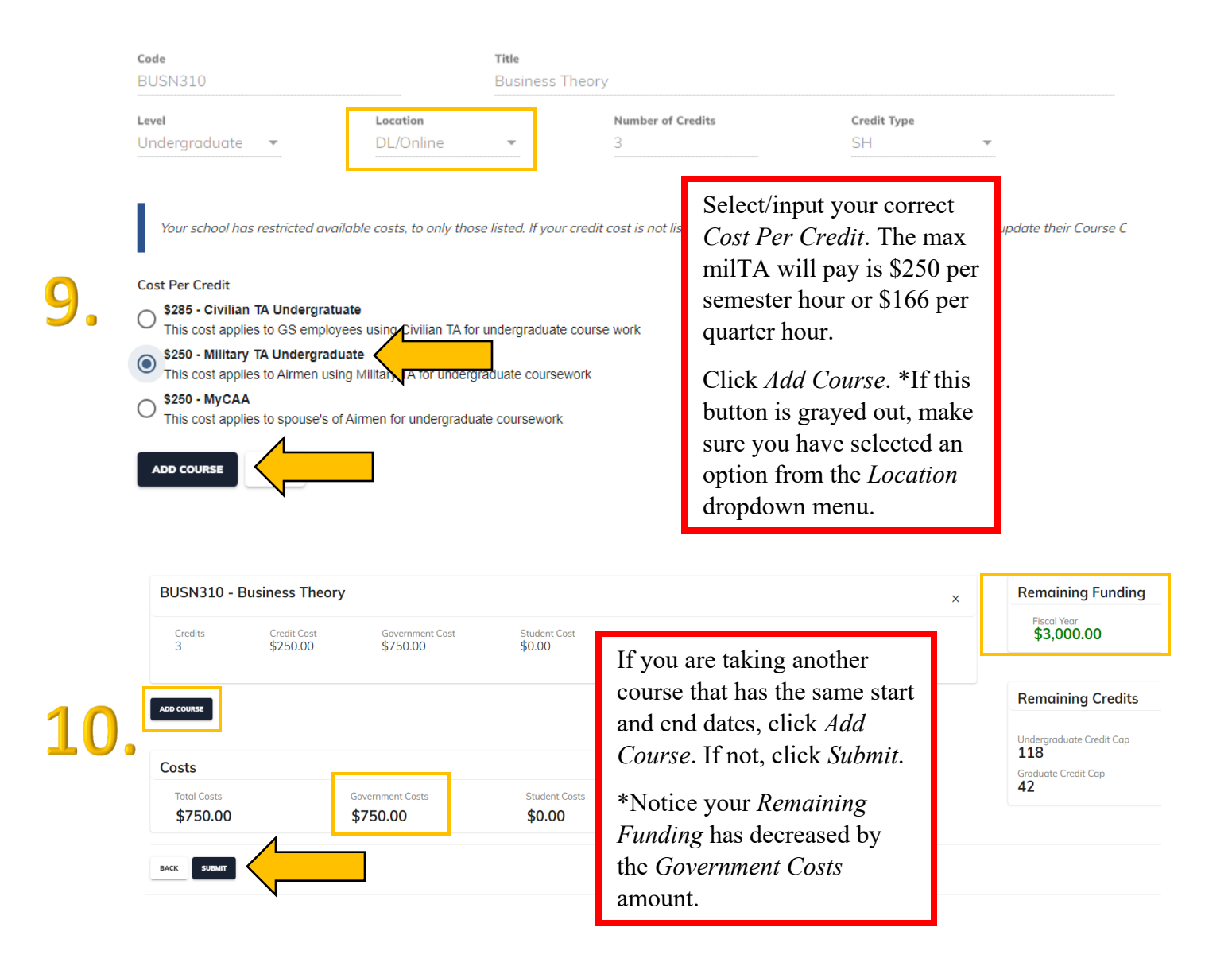

To check the status of your funding request click *Funding Requests* at the AFVEC home page. Your most current TA request will be listed first. If your supervisor has approved your request in will say *Supervisor Concurs*. If they have not, it will say *Pending Supervisor Review*.

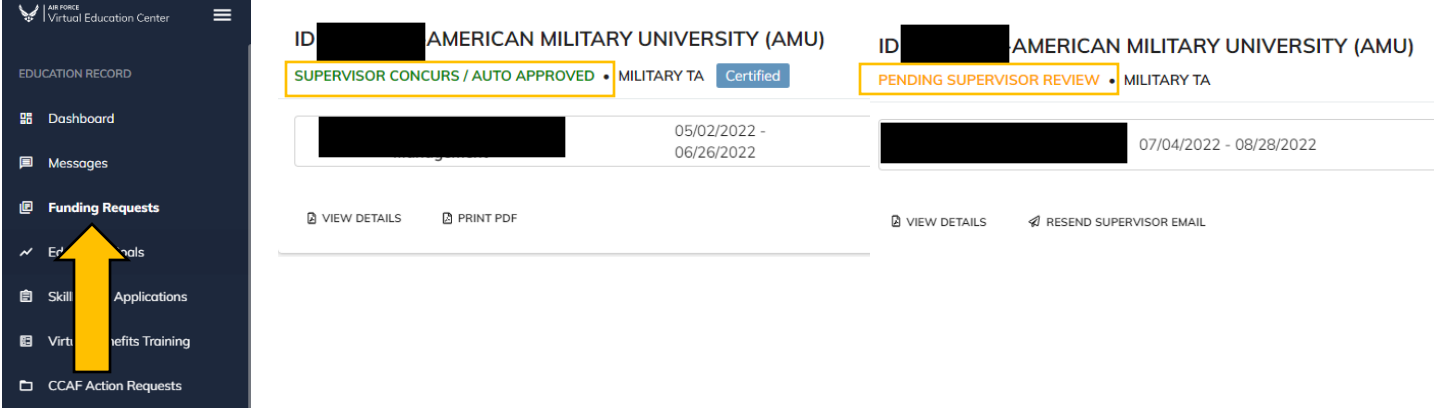